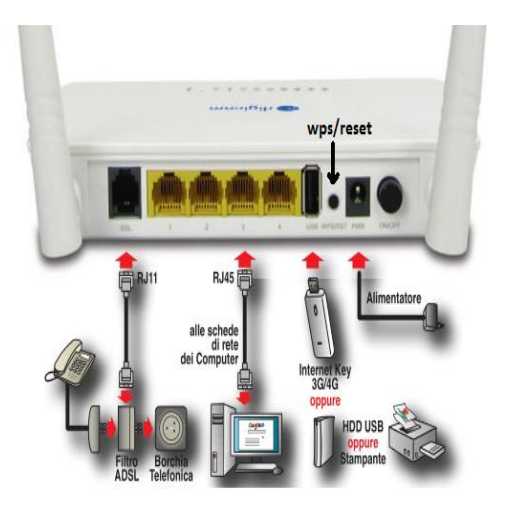

.

 $\ddot{\phantom{a}}$ 

**Il router Digicom R4GW-T04 ha:**

- uno **switch di rete con 3 porte LAN Ethernet 10/100Mbps**

- una **porta WAN Ethernet 10/100Mbps**
- un efficiente **Access Point wireless Wi-Fi a 300Mbps**
- impostazione security automatica da tasto WPS
- supporto DHCP Server e MAC reservation
- velocità: 4G/LTE Download 150Mbps / Upload 50Mbps
- security Wireless WEP, WPA/WPA2, WPA/WPA2-PSK
- 1 Slot per SIM di qualsiasi operatore
- connessione 4G/3G automatica e manuale
- configurazione APN automatica da SIM o manuale per operatori virtuali: poste mobile, coop voce, ecc.

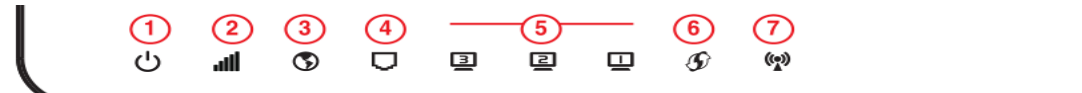

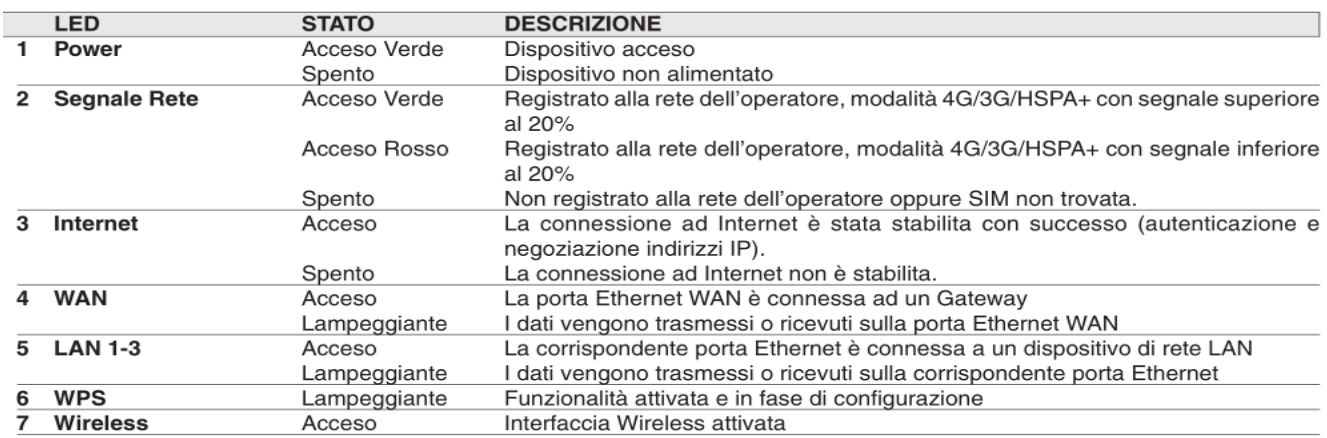

**1) Collegamento wireless al router Digicom**. Acceso il router, leggere sotto al router la password di default impostata dalla fabbrica, rilevare dal proprio PC le connessioni wireless disponibili e collegarsi a quella del router che sara' del tipo "digicom4G\_XXXX, con XXXX sono le ultime 4 cifre del MAC address del router. Alla richiesta della password, inserire quella di default.

**2) Configurazione del router Digicom con SIM dati, ad es. Wind.** Per collegarsi al proprio router, leggere sul manuale del router l'indirizzo IP di default che identifica il router. Il router in oggetto ha IP = 192.168.1.1. Aprire il browser e scrivere nella barra degli indirizzi l'IP suddetto come mostra la figura seguente:

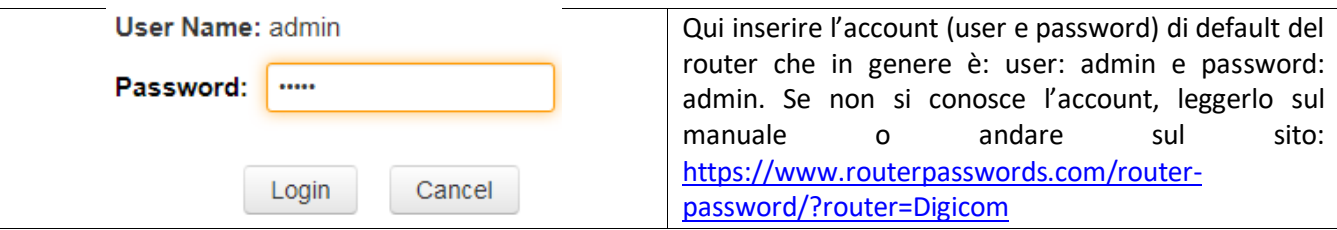

Inserito l'account giusto, appare la risposta del router Digicom, dove per configurarlo con una sim dati, bisogna spuntare l'opzione 3G/4G Priority; poi scegliere il provider, ad es. wind, inserire l'apn<sup>1</sup> di wind, internet.net; poi

<sup>1</sup> APN e' l'access Point Name ovvero un punto d'accesso per le reti che permettono il trasferimento dati. Esso e' diverso per ogni gestore di telefonia mobile

scegliere un nome del SSID<sup>2</sup> e la relativa password di connessione, il dial number, \*99#, cioè il numero da comporre per richiedere la connessione all'ISP (Internet Service Provider) come mostrano le figure seguenti:

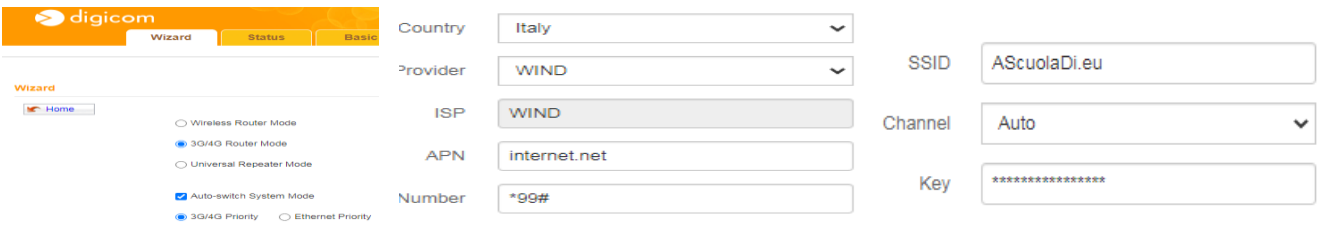

A configurazione ultimata, basta salvare le modifiche e riavviare il router.

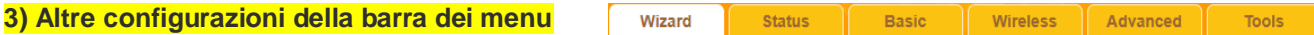

a) nel menu basic e' possibile stabilire: l'indirizzo IP del router e della subnet Mask. I valori di default sono 192.168.1.1 per l'IP del router e quindi 255.255.255. 0 per la subnet Mask; abilitare o meno il DNS e se abilitato, specificare gli indirizzi IP del DNS primario e secondario; abilitare o meno il DHCP e se abilitato stabilire l'indirizzo IP di inizio e di fine; visualizzare la lista aggiornata dei dispositivi connessi al router o aggiungere manualmente dei dispositivi al router, specificando indirizzo IP e MAC address come mostra la fig.

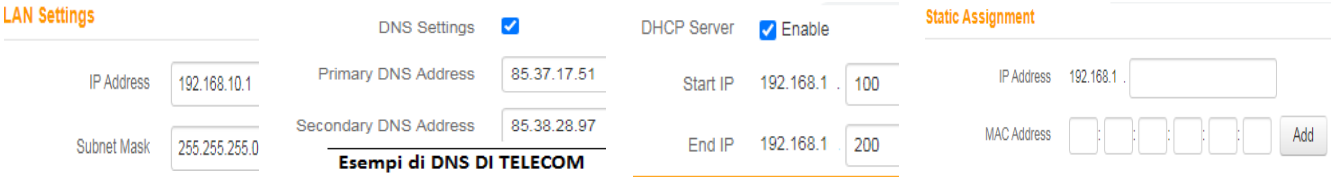

b) nel menu wireless è possibile abilitare o meno il segnale wireless e la velocita' di connessione<sup>3</sup> tra b (11mbps), g (54mbps) e n (300mbps) oppure la migliore tra esse; la sicurezza della rete wireless, stabilendo di non inserire la password per la connessione router (scelta non consigliata) oppure di stabilire una password con il protocollo di sicurezza più opportuno scelto tra: WPA, WPA2 e il tipo di cifratura AES o TKIP<sup>4</sup>; abilitare o disabilitare il WPS<sup>5</sup> (Wifi Protected Setup); abilitare o disabilitare il WAC<sup>6</sup> (wireless access control)

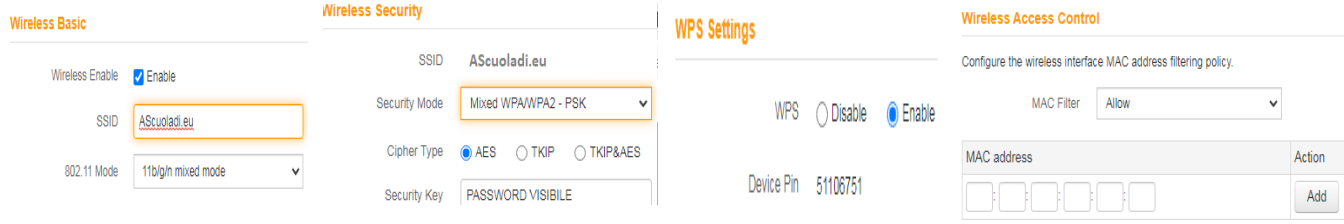

Per chi fosse interessato a conoscere le funzioni dei menu advanced e tools, si rimanda alla guida del presente router, scaricabile dal link seguente: http://www.ascuoladi.org/manuale-router-digicom4G.pdf

Esercizio: Leggendo il manuale a corredo del vostro di casa; digitare nel browser l'indirizzo IP del vostro router, inserirle la password e sfogliare tutte le schede dell'interfaccia web del vostro router, appuntandone le caratteristiche sul vostro quaderno oltre a disegnarlo. Uscire dal router **senza mai** premere il pulsante salva.

.

 $\ddot{\phantom{a}}$ 

<sup>2</sup> SSID è service set identifier, cioè il nome identificativo della rete wireless WLAN

<sup>3</sup> L'ultima velocita' di connessione e' la ac sino a 1000mbps

<sup>4</sup> TKIP e' considerato il tipo di cifratura, meno sicuro del AES, ma e' compatibile con tutti i dispositivi connessi alla rete, sopratutto con quelli piu datati.

<sup>5</sup> WPS e' un servizio che se abilitato facilita la connessione veloce tra il router e un altro dispositivo di rete come una stampante wifi anch'essa dotata di tecnologia wps. La modalità WPS in pochi minuti trasmette dal Router al dispositivo le informazioni relative al nome della rete e alla chiave impostata; per proteggere la tua rete Wi-Fi da dispositivi o utenti non autorizzati, e' consigliabile di non utilizzare la modalità di connessione WPS perché usa un PIN numerico molto semplice e quindi poco sicuro.

<sup>6</sup> WAC se abilitato permette di stabilire la lista dei dispositivi autorizzati ad usare la rete, inserendo manualmente nella lista i relativi MAC address dei dispositivi autorizzati